#### Tärkeää Lue PRECAUTIONS (TURVATOIMET), tämä Asennusopas ja CD-ROM-levylle tallennettu Käyttöopas perehtyäksesi

• Yksityiskohtaisia tietoja esimerkiksi näyttöruudun säätämisestä ja asetuksista on saatavissa "EIZO LCD Utility Disk"

# **5. Kaapelinpitimen kiinnittäminen**

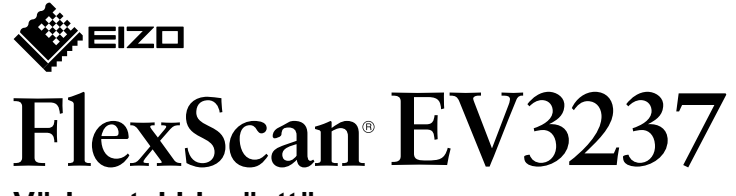

 **Värinestekidenäyttö**

**Asennusopas**

#### **sisältö Pakkauksen 1.**

#### 2. Asennus jalustan päälle Sijoita näyttö **1** tukevalle alustalle pehmeän kankaan päälle siten, että ruudun pinta jää .alaspäin **2**

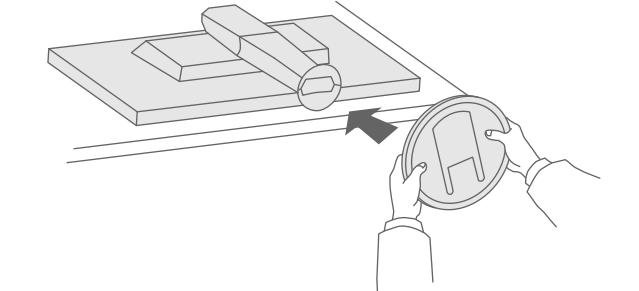

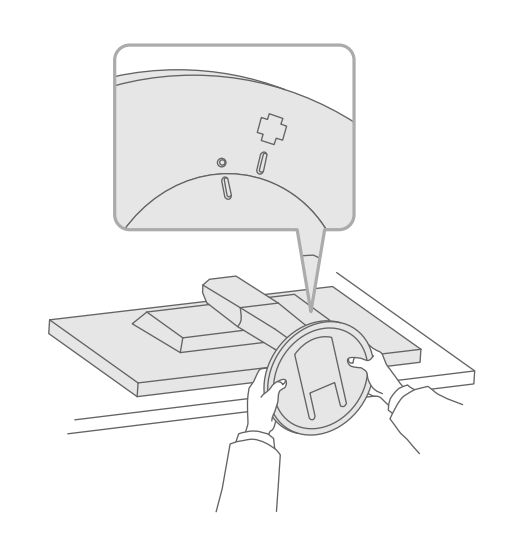

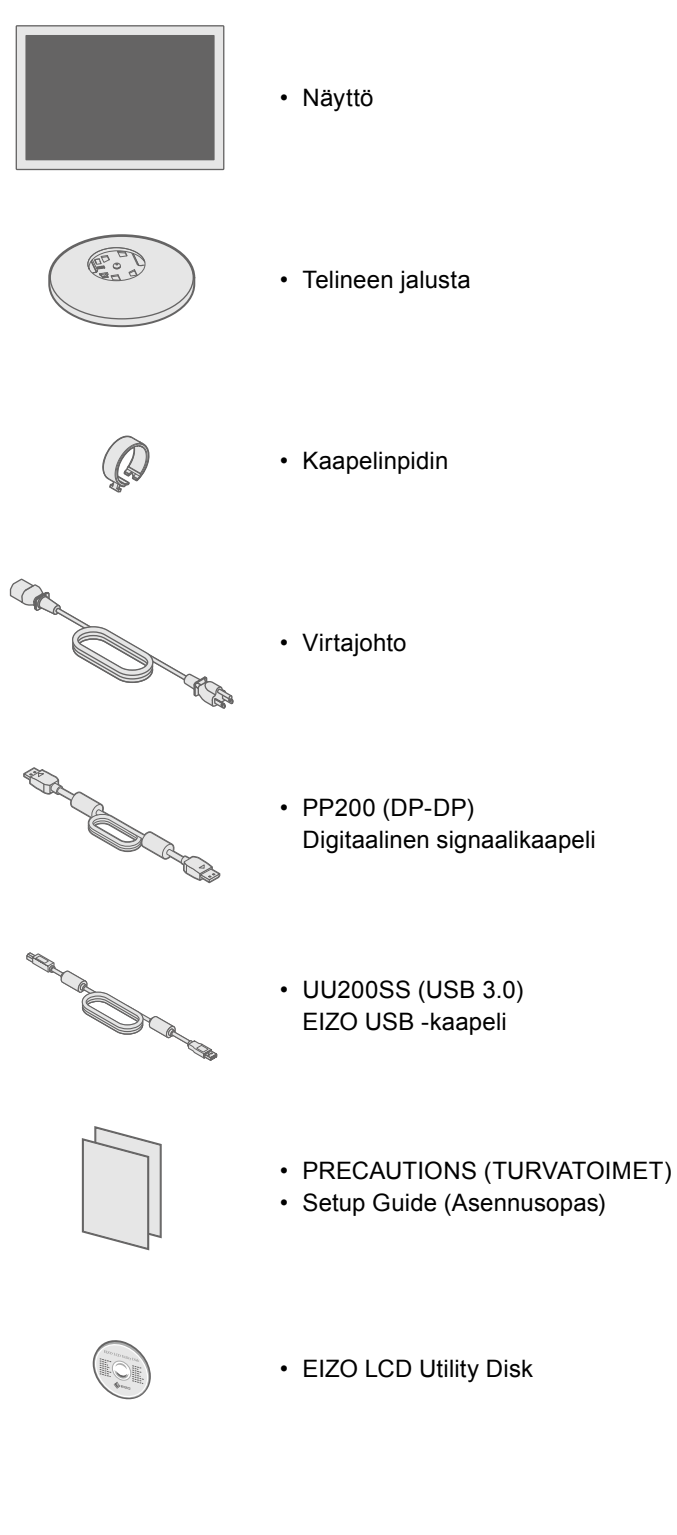

**3**

**4**

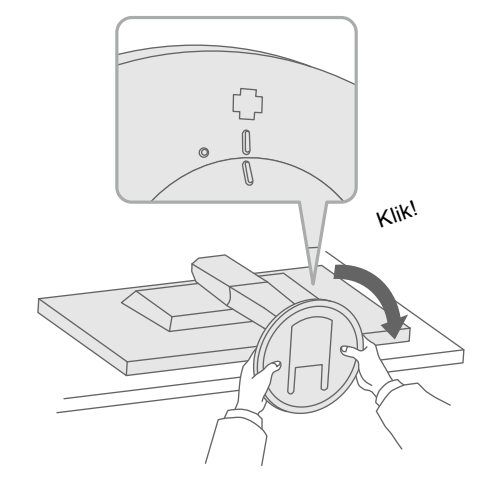

# laitteen turvalliseen ja tehokkaaseen käyttöön.

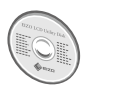

-CD-ROM-levyllä olevasta Käyttöoppaasta.

## **Liitännät 3.**

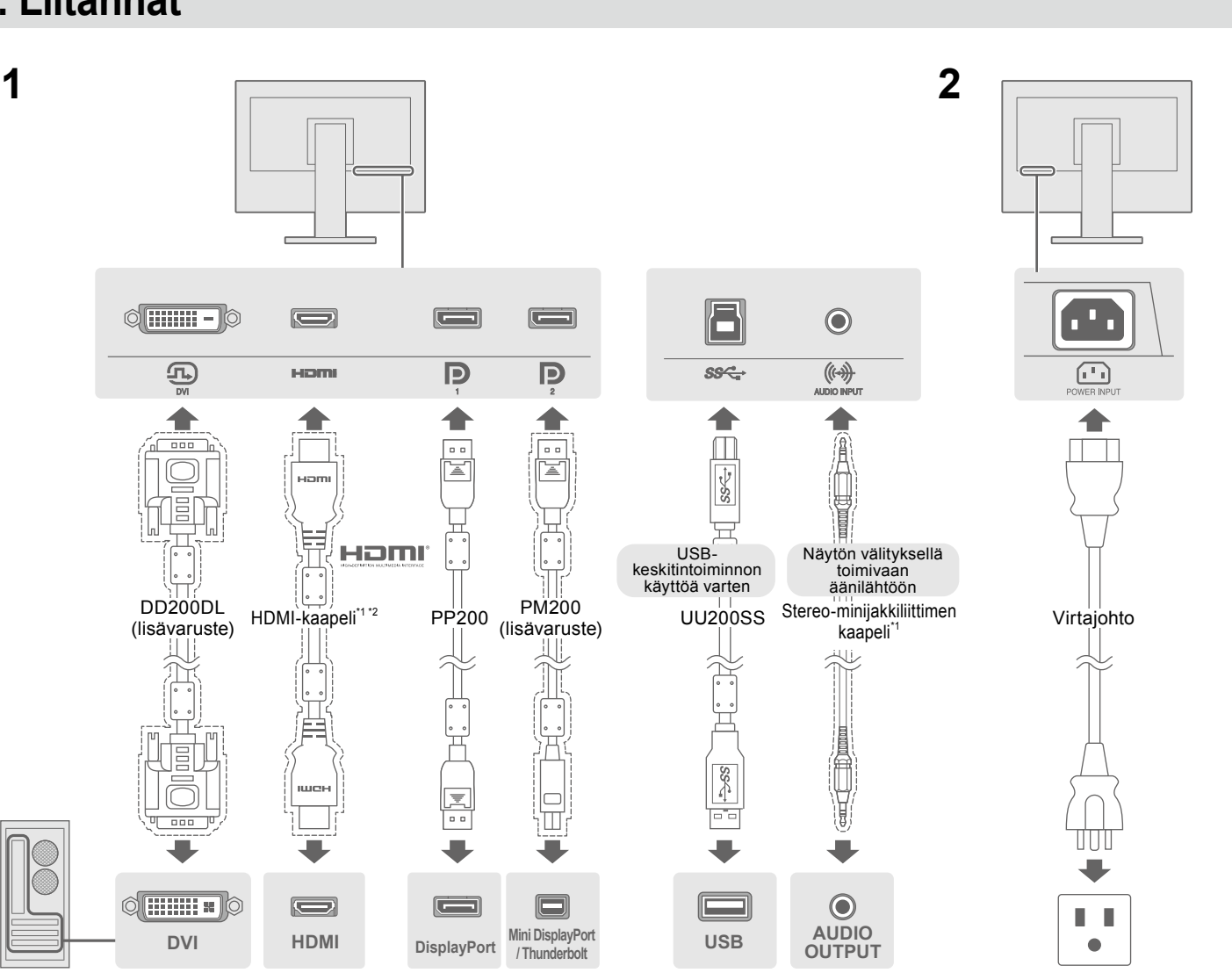

## **säätäminen korkeuden ja Kallistuskulman 4.**

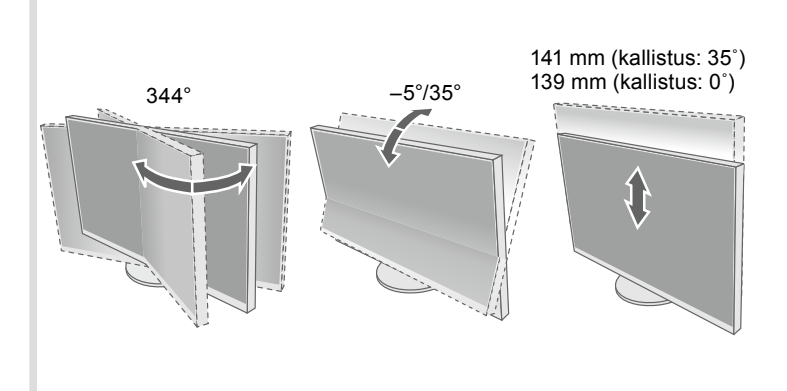

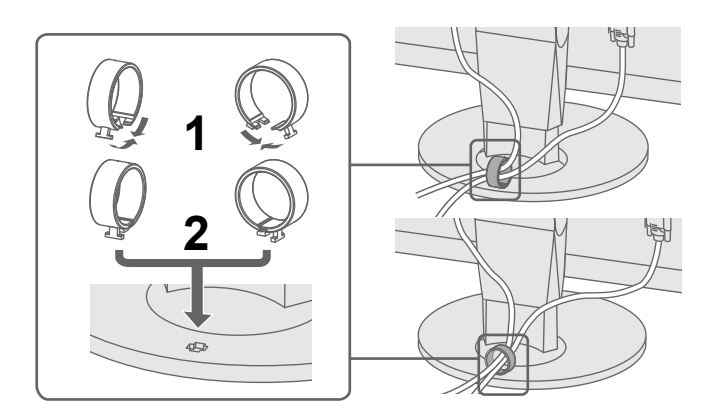

<sup>\*1</sup> Kaupallisesti saatavilla oleva tuote vartuote valtaa valtaa valtaa valtaa valtaa saatavilla kuotetta.

 $\overline{\phantom{a}}$ 

 $\blacksquare$ 

Ń.

 $\blacksquare$  EXIT  $\lambda$   $\blacktriangleright$   $\blacksquare$  ENTER  $\bigcirc$ 

 $\mathbb{Z}^i$   $\Box$ 

 $\overline{\phantom{a}}$  $\tilde{\blacksquare}$  Jos näytössä ei näy kuvaa, kun seuraavat korjaustoimenpiteet on suoritettu, ota yhteyttä paikalliseen EIZO-edustajaan

#### **3 2 1 Ongelmia toimenpide korjaava ja aiheuttaja ja korjaava toimenpide Suositeltava** tarkkuus • Tarkista, onko virtajohto kytketty asianmukaisesti. • Kytke päävirtakytkin päälle. Virran merkkivalo ei syty. • Valitse (<sup>J</sup>). • Sammuta laite pääkatkaisimesta ja käynnistä se sitten muutaman minuutin **2160 × 3840** kuluttua uudelleen. C • Lisää arvoa "Brightness" (Kirkkaus), "Contrast" (Kontrasti) ja/tai "Gain" Virran merkkivalo palaa (Vahvistus) asetusvalikossa. .valkoisena ັ ປ • Vaihda tulosignaalia. Päällä • Käytä hiirtä tai näppäimistöä. • Varmista, että PC on kytketty päälle.  $\cup$ **Huomautus** lta • Kun PC on kytketty DisplayPortiin, kokeile vaihtaa DisplayPort-versio  $\Box$ **Ei** kuvaa • Jotta yhdellä näytöllä voidaan näyttää :seuraavasti  $\boxed{\circ}$ useita signaaleja, PbyP (Picture by 1. Sammuta monitori painamalla U-painiketta. Virran merkkivalo palaa 2. Paina vasemmanpuoleisinta painiketta sekä (!)-painiketta yhtä aikaa vli Picture)- tai PinP (Picture in Picture) oranssina. kahden sekunnin ajan. (Tehtaan esiasetus: päällä) -asetukset on määritettävä. Katso nalliset Settalmängan.<br>Näyttöön tul ee "Administrator Settings" (Järjestelmänvalvojan asetukset) lisätietoja CD-ROM-levyllä olevasta .valikko- .Käyttöoppaasta 3. Valitse "DisplayPort 1 (Ver.)" tai "DisplayPort 2 (Ver.)" sen mukaan, millaisella liittimellä DisplayPort on yhdistetty tietokoneeseesi. 4. Vaihda DisplayPort-versio. **Kieli 7.** 5. Valitse "Apply" (Käytä) ja sen jälkeen **ENTER** • DisplayPortilla liitetyssä laitteessa on ongelma. Voit ratkaista ongelman Virran merkkivalo vilkkuu **3 2 1** sammuttamalla monitorin ja kytkemällä siihen uudelleen virran. Katso lisätietoja .oranssina Menu näyttölaitteen Käyttöoppaasta. Color Tämä viesti tulee näyttöön, • Viesti ilmoittaa tulosignaalin olevan määriteltyjen rajojen ulkopuolella. Calor<br>- Sigral<br>- Preferences<br>- Larganges Signal kun signaalin syöttö on • Tarkista, että tietokoneen asetukset vastaavat näytön tarkkuus- ja pystytaajuus-<br>asetuksia. Languages väärä, vaikka näyttölaite nformation **Näyttöön tulee** toimisi moitteettomasti. • Käynnistä tietokone uudelleen.  $\overline{\mathbf{E}}$   $\overline{\mathbf{E}}$   $\overline{\$ **.viesti** :Esimerkki • Valitse sopiva asetus näytönohjaimen apuohjelman avulla. Katso lisätiedot IMPUT MODE ED 2012 RED TURN (2) näytönohjaimen Käyttöoppaasta. ■ ■ ■ ■ ■ D ■ D ■  $\Box$ Ē  $\overline{\phantom{a}}$ ,″  $\Box$  $\Box$  $DVI$  $\Box$  $\overline{\phantom{a}}$  $\Box$  $\mathbb{R}^n$  $\mathbb{R}^n$ ŃТ  $\mathcal{L}_{\mathcal{A}}$  $\mathbb{Z}^i$  $\mathbb{R}^n$  $\overline{\phantom{a}}$  $\mathcal{L}_{\mathcal{A}}$  $\Box$  $\sim$  $\mathcal{L}_{\mathcal{A}}$  $\blacksquare$ **5 4** Jos ongelmia ilmenee näytön tultua näkyviin, katso lisätietoja CD-ROM-levyn Käyttöoppaan kohdasta COL "Chapter5 Troubleshooting" (Luku 5, Vianmääritys). Français

● Ei kuvaa -ongelma

#### **näyttötila Ruudun 6.**

Español Italiano Svenska 日本語 简体中立

繁體中文

 $\mathbb{R}^n$ 

 $\blacksquare$  $\overline{\phantom{a}}$ 

 $\Box$  .  $\Box$ 

**CRICES A v DK b** 

 $\mathbb{R}^n$  $\Box$  $\sqrt{2}$   $\sqrt{ }$ 

 $\Box$  .  $\Box$